# e Construction-

# **Type de réalisation**

Formation Utilisateurs eConstruction

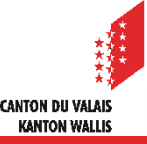

#### Type de réalisation

## **Généralités**

- La liste des types de réalisation est issue du registre fédéral des bâtiments et des logements (RegBL).
- Cette étape est **très importante** puisque le type de réalisation choisi déclenchera les  $\blacktriangleright$ critères de consultations des documents spéciaux demandés ainsi que les services à consulter.
- Il est possible de sélectionner un type de réalisation de deux manières :  $\blacktriangleright$ 
	- En tapant dans le champs de recherche
	- En faisant défiler les type de réalisation
- **Il est possible d'inscrire plusieurs types de réalisation pour une même demande**  $\overline{\phantom{a}}$ **d'autorisation de construire en fonction du projet.**

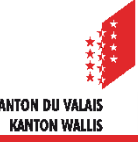

#### Type de réalisation

## **Sélection d'un type de réalisation**

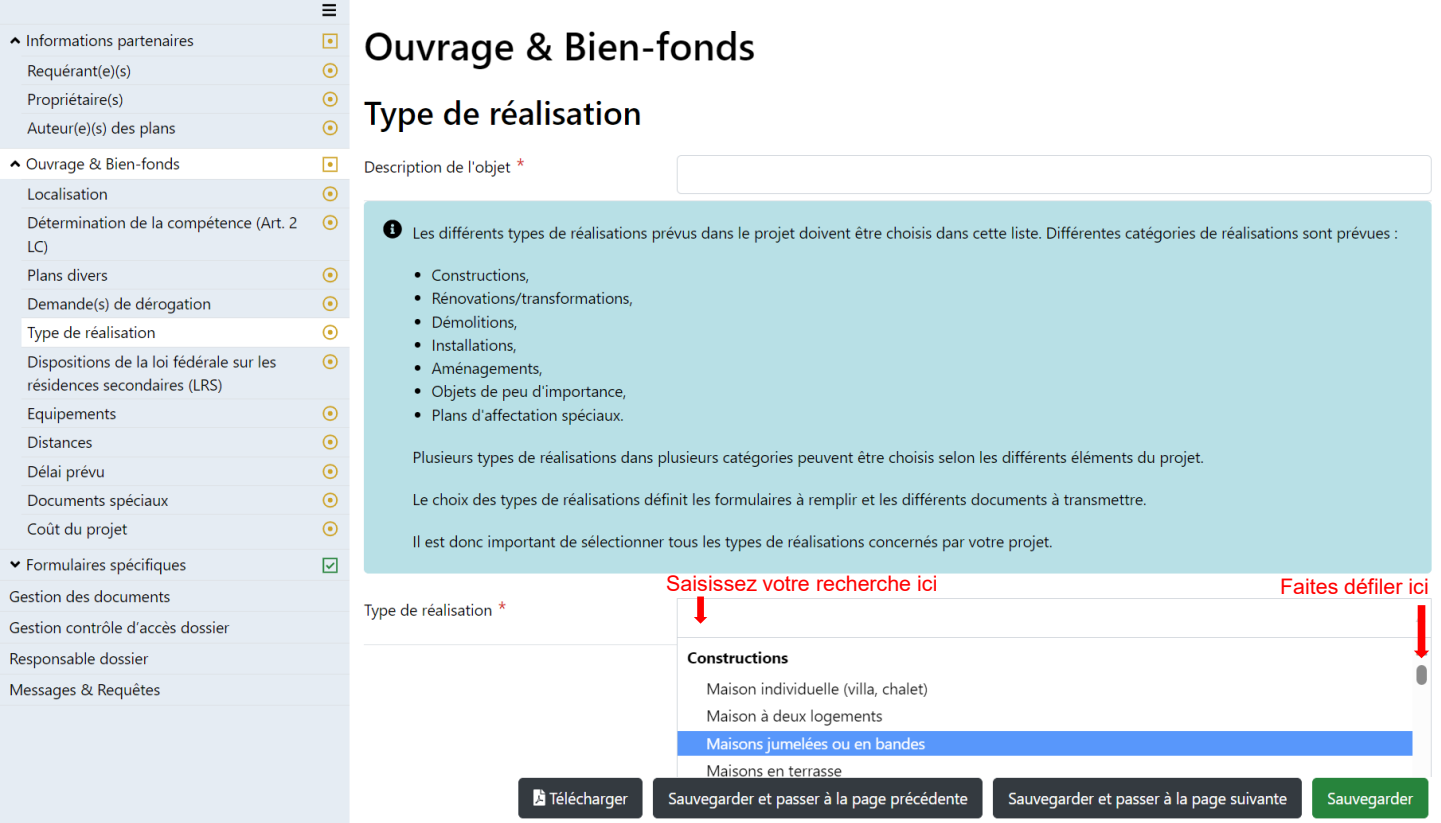

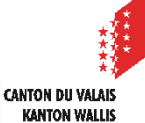

#### Type de réalisation

# **Plusieurs types possibles selon le projet**

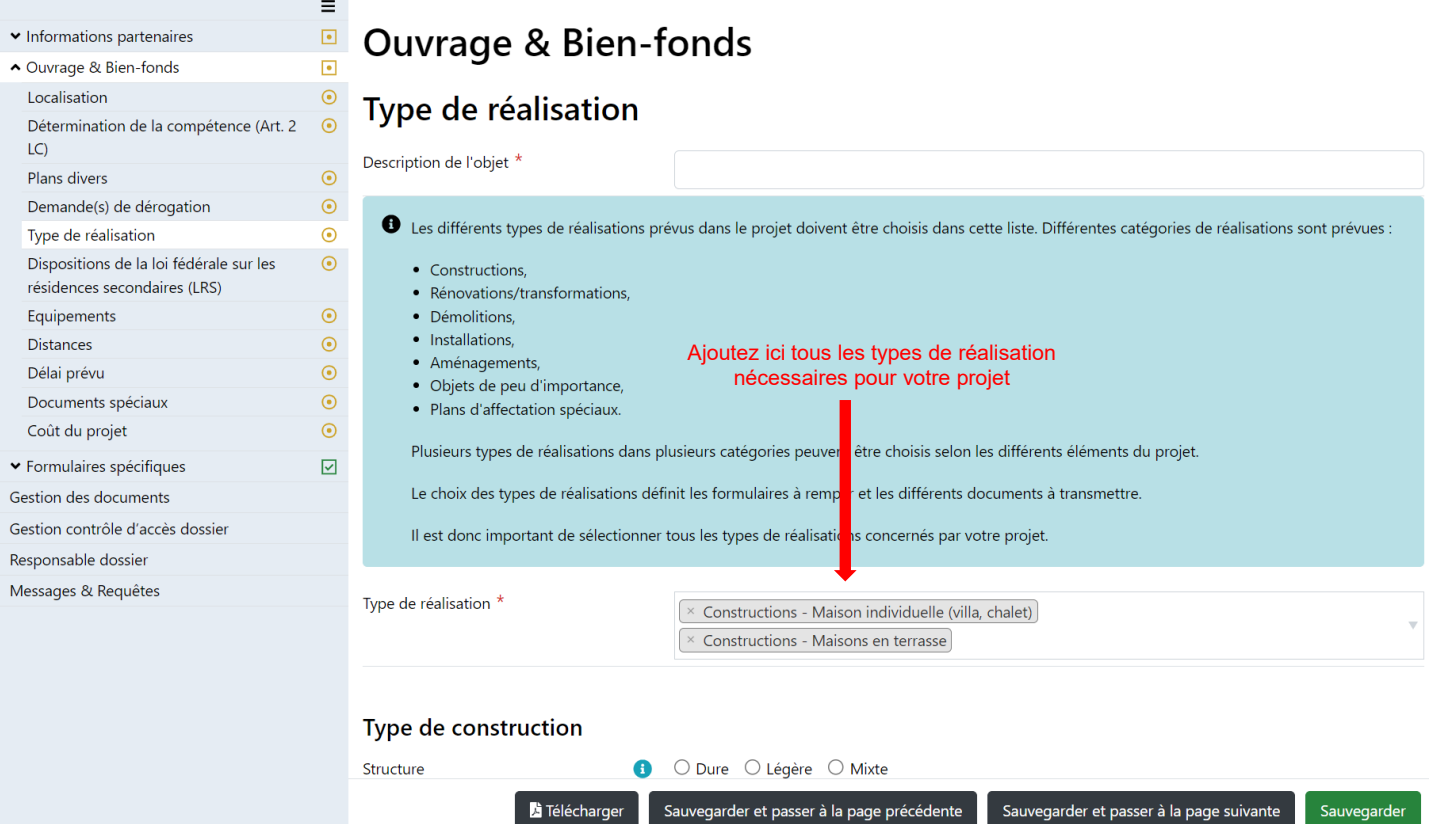

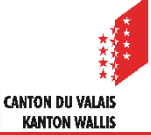